# **Online Business mit WordPress – Schritt 8 = Suchmaschinenoptimierung für mehr Kunden & Umsatz**

**Kategorien :** [Blogging,](https://blog.r23.de/blogging/) [WordPress](https://blog.r23.de/software/open-source/wordpress/)

**Schlagwörter :** [WordPress](https://blog.r23.de/tag/wordpress/)

**Datum :** 18. November 2016

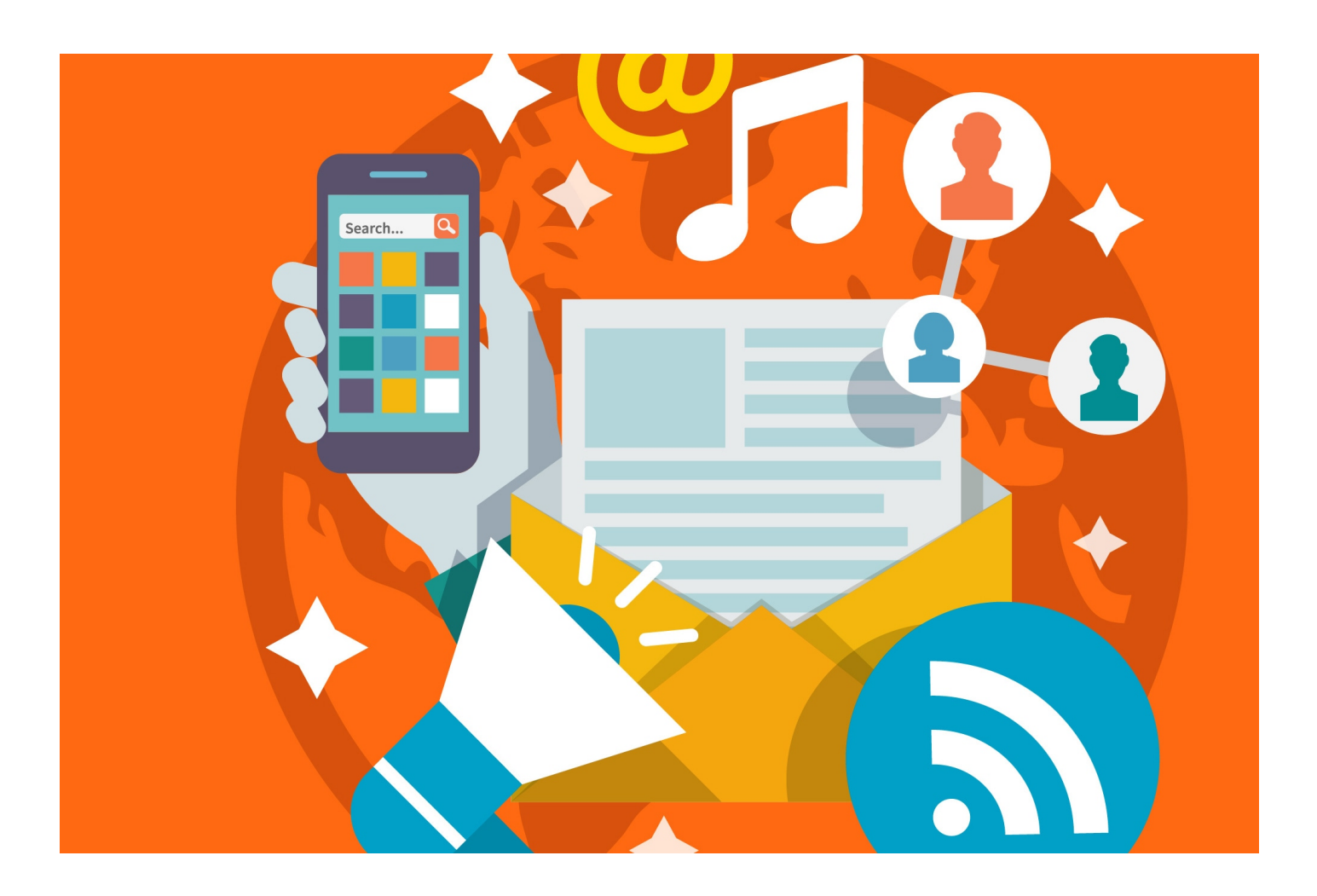

Wirst du gefunden, wenn man nach deinen Produkten und Dienstleistungen "googelt"? Es ist eine gewaltige Marktmacht: 92 Prozent aller Internetnutzer in Deutschland starten ihre Suchanfragen bei Google. Für die Anbieter von Webseiten ist es daher wichtig, in der Trefferliste von Google möglichst weit oben zu erscheinen. Steigere deine Sichtbarkeit in den Suchmaschinen durch eine Onpage und Offpage Optimierung.

# **Dieser Artikel ist Teil einer Artikelserie:**

[Artikelserie zum Thema Online Business mit WordPress](https://blog.r23.de/allgemein/geld-verdienen-mit-wordpress/) [Schritt 1 = Planung und Vorbereitung](https://blog.r23.de/blogging/online-business-mit-wordpress-schritt-1-planung-und-vorbereitung/) Schritt  $2 =$  Domainname [Schritt 3 = Content Planung](https://blog.r23.de/blogging/online-business-mit-wordpress-schritt-3-content-marketing/) [Schritt 4 = WordPress Installation](https://blog.r23.de/software/open-source/wordpress/online-business-mit-wordpress-schritt-4-installation/) [Schritt 5 = Piwik Installation](https://blog.r23.de/software/open-source/wordpress/online-business-mit-wordpress-schritt-5-piwik-installation/) [Schritt 6 = Verschiedene Nutzerkonten einrichten](https://blog.r23.de/software/open-source/wordpress/online-business-mit-wordpress-schritt-6-verschiedene-nutzerkonten-einrichten/) [Schritt 7 = WordPress Einstellungen](https://blog.r23.de/software/open-source/wordpress/online-business-mit-wordpress-schritt-7-einstellungen/) **Schritt 8 = Suchmaschinenoptimierung für mehr Kunden & Umsatz** [Schritt 9 = Beiträge optimieren mit dem SEO Plugin von Yoast](https://blog.r23.de/blogging/online-business-mit-wordpress-schritt-9-beitraege-optimieren-mit-dem-seo-plugin-von-yoast/) [Schritt 10 = WordPress Plugins für Einsteiger](https://blog.r23.de/software/open-source/wordpress/online-business-mit-wordpress-schritt-10-wordpress-plugins-fuer-einsteiger/) [Schritt 11 = Keyword-Planer](https://blog.r23.de/software/open-source/wordpress/online-business-mit-wordpress-schritt-10-keyword-planer/) [Schritt 12 = Soziale Netzwerke in Yoast SEO konfigurieren](https://blog.r23.de/blogging/soziale-netzwerke-yoast-seo-konfigurieren/) [Schritt 13 = Personal Branding - Die ICH-Marke](https://blog.r23.de/blogging/die-marke-ich-personal-branding/) [Schritt 14 = WordPress Themes - Responsive Webdesign](https://blog.r23.de/software/open-source/wordpress/online-business-mit-wordpress-schritt-14-wordpress-themes-responsive-webdesign/) [Schritt 15 = WordPress absichern](https://blog.r23.de/software/open-source/wordpress/online-business-mit-wordpress-schritt-15-wordpress-absichern/) Schritt 16 = Blog-Vermarktung

## **Suchmaschinenoptimierung für mehr Kunden & Umsatz**

Für viele Kunden ist der Gang ins Internet der erste Weg, sobald sie etwas suchen. Zu Beginn der Customer Journey ist es daher für Unternehmen wichtig, auf ihr Produkt oder ihre Dienstleistung aufmerksam zu machen und sich in das Bewusstsein der potentiellen Kunden zu rufen. In dieser Phase sollten sich E-Commerce-Unternehmen auf die Suchmaschinenoptimierung konzentrieren.

Doch allein die Sichtbarkeit zu erhöhen, reicht nicht aus. Denn die Customer Journey ist kein linearer Prozess. Oft unterbrechen Kunden ihren Kaufprozess und setzen ihn zu einem späteren Zeitpunkt fort. Wenn Kunden sich über die verschiedenen Produkte informiert und neben anderen auch die eigene Marke in Betracht gezogen haben, ist es daher wichtig, diese Kunden noch einmal anzusprechen.

Doch nicht nur die ersten Phasen der Customer Journey sind für Kunden wichtig, auch in der letzten Phase – kurz vor Kaufabschluss – gibt es einige Dinge, auf die Unternehmen achten sollten. Dazu zählt beispielsweise die Optimierung der Website für mobile Endgeräte. Ist eine Website nicht mobil-optimiert, besteht die Gefahr, dass die Kunden die Website verlassen und sich stattdessen einen anderen Anbieter suchen. Dies sollten Unternehmen im Hinterkopf haben. Denn wie eine Erhebung der AGOF im Modebereich zeigt, informieren sich knapp 29 Prozent der Kunden mobil über Mode und Schuhe und schließen den Kauf auch über ihr Smartphone ab.

Quelle: Pressemitteilung Google

## **Inhaltsverzeichnis**

1. [Ziel der Suchmaschinenoptimierung](https://blog.r23.de/blogging/online-business-mit-wordpress-schritt-8-suchmaschinenoptimierung-fuer-mehr-kunden-umsatz/#seo)

#### **[Magazine](https://blog.r23.de/blogging/online-business-mit-wordpress-schritt-8-suchmaschinenoptimierung-fuer-mehr-kunden-umsatz/#mag)**

1. [suchradar, das Magazin für SEO, SEA und E-Commerce](https://blog.r23.de/blogging/online-business-mit-wordpress-schritt-8-suchmaschinenoptimierung-fuer-mehr-kunden-umsatz/#suchradar)

[Website Boosting - Das Magazin](https://blog.r23.de/blogging/online-business-mit-wordpress-schritt-8-suchmaschinenoptimierung-fuer-mehr-kunden-umsatz/#boosting)

[WordPress SEO Plugin by Yoast – Anleitung](https://blog.r23.de/blogging/online-business-mit-wordpress-schritt-8-suchmaschinenoptimierung-fuer-mehr-kunden-umsatz/#yoast)

1. [Zuerst die Installation](https://blog.r23.de/blogging/online-business-mit-wordpress-schritt-8-suchmaschinenoptimierung-fuer-mehr-kunden-umsatz/#installation)

[Google Search Console](https://blog.r23.de/blogging/online-business-mit-wordpress-schritt-8-suchmaschinenoptimierung-fuer-mehr-kunden-umsatz/#webmasters)

**[Konfigurationsassistent](https://blog.r23.de/blogging/online-business-mit-wordpress-schritt-8-suchmaschinenoptimierung-fuer-mehr-kunden-umsatz/#wizard)** 

[Firmen-Informationen](https://blog.r23.de/blogging/online-business-mit-wordpress-schritt-8-suchmaschinenoptimierung-fuer-mehr-kunden-umsatz/#company)

[Webmaster Tools Verifizierung](https://blog.r23.de/blogging/online-business-mit-wordpress-schritt-8-suchmaschinenoptimierung-fuer-mehr-kunden-umsatz/#tools)

[Sicherheits-Einstellungen](https://blog.r23.de/blogging/online-business-mit-wordpress-schritt-8-suchmaschinenoptimierung-fuer-mehr-kunden-umsatz/#security)

[Erweiterte Einstellungsseiten](https://blog.r23.de/blogging/online-business-mit-wordpress-schritt-8-suchmaschinenoptimierung-fuer-mehr-kunden-umsatz/#advanced)

**[Sitemap](https://blog.r23.de/blogging/online-business-mit-wordpress-schritt-8-suchmaschinenoptimierung-fuer-mehr-kunden-umsatz/#sitemap)** 

[So geht es weiter](https://blog.r23.de/blogging/online-business-mit-wordpress-schritt-8-suchmaschinenoptimierung-fuer-mehr-kunden-umsatz/#next)

## **Ziel der Suchmaschinenoptimierung**

Ziel von Suchmaschinenoptimierung ist nicht, einfach nur oben zu stehen. Die Darstellung des in

den Suchmaschinen zur Verfügung stehenden Eintrags soll den Nutzer zu einem Klick auf das Ergebnis motivieren. Ziel ist es, die Erwartung des Nutzers in Hinsicht auf inhaltliche Übereinstimmung zwischen Suchbegriff und Inhalt der Webseite zu erfüllen. Diese inhaltliche Übereinstimmung lässt sich dann am Ende über Kennzahlen, wie Absprungraten, Seiten/Besuch und Conversionsraten überprüfen.

In der Regel wird die Suchmaschinenoptimierung in die Bereiche technische Optimierung, OnPage Optimierung, Informationsarchitektur, interne Verlinkung, externes Linkbuilding bzw. [Content-](https://blog.r23.de/blogging/online-business-mit-wordpress-schritt-3-content-marketing/)[Marketing](https://blog.r23.de/blogging/online-business-mit-wordpress-schritt-3-content-marketing/) eingeteilt.

# **Definition Suchmaschinenoptimierung auf Wikipedia**

Suchmaschinenoptimierung oder Search Engine Optimization (SEO; engl.) bezeichnet Maßnahmen, die dazu dienen, dass Webseiten im Suchmaschinenranking in den unbezahlten Suchergebnissen (Natural Listings) auf höheren Plätzen erscheinen. Suchmaschinenoptimierung ist ein Teilgebiet des Suchmaschinenmarketings.

Suchmaschinenoptimierung, oder englisch search engine optimization (SEO), bezeichnet Maßnahmen, die dazu dienen, dass Inhalte wie Webseiten, Videos und Bilder im organischen Suchmaschinenranking in den unbezahlten Suchergebnissen (Natural Listings) auf höheren Plätzen erscheinen. Suchmaschinenoptimierung ist ein Teilgebiet des Suchmaschinenmarketings.

Quelle: [de.wikipedia.org/wiki/Suchmaschinenoptimierung](https://de.wikipedia.org/wiki/Suchmaschinenoptimierung)

## **Magazine**

**suchradar, das Magazin für SEO, SEA und E-Commerce**

Das Magazin suchradar wird kostenlos veröffentlicht und erscheint sechs Mal pro Jahr. Jede Ausgabe bietet Informationen zu aktuellen geschäftsrelevanten Themen rund um SEO, SEA und E-Commerce sowie Nachrichten und Neuheiten rund um das Online-Marketing.

Auf der Website [www.suchradar.de](http://www.suchradar.de) findet ihr jeweils die aktuelle Ausgabe.

### **Website Boosting - Das Magazin**

Das Magazin richtet sich an alle, die erfolgreich eine Webpräsenz planen oder betreiben wollen. Die Themenbereiche gehen daher auch konsequent vom "Besucher-holen", also dem Online-Marketing (z. B. Suchmaschinenoptimierung, Suchmaschinen-Marketing, Newsletter oder Virales Marketing) über "Besucher halten", also die benutzerfreundliche Gestaltung (Usability), die Konversionsoptimierung bis hin zum Testing, der Nutzung von Tools und Diensten und zum effizienten Web-Controlling.

Auf der Website [Website Boosting](https://www.websiteboosting.com/) findet ihr eine ausführliche Vorstellung des Magazines.

## **WebLinks**

Google: [Einführung in Suchmaschinenoptimierung](http://static.googleusercontent.com/external_content/untrusted_dlcp/www.google.de/de/de/webmasters/docs/einfuehrung-in-suchmaschinenoptimierung.pdf) Google: [Richtlinien für Webmaster – Best Practices, die Google beim Finden, Crawlen und](https://support.google.com/webmasters/answer/35769?hl=de) [Indexieren Ihrer Website helfen](https://support.google.com/webmasters/answer/35769?hl=de) Yahoo: [Qualitätsrichtlinien für Inhalte](https://de.hilfe.yahoo.com/kb/SLN2245.html?impressions=true)

## **Schritt für Schritt Anleitung**

**Yoast SEO** ist ein umfangreiches Plugin zur Suchmaschinenoptimierung von WordPress-Seiten. Es deckt alle wichtigen Bereiche der Onpage-Optimierung ab, und kann dabei völlig kostenlos heruntergeladen und installiert werden. Mit mehr als 10 Millionen Downloads ist es eines der beliebtesten WordPress-Plugins überhaupt.

Mein Tutorial zeigt alle Schritte, wie Du dieses mächtige Werkzeug beherrschst und sofort Erfolge erzielst.

Dieses Tutorial ist als praktischer Leitfaden gedacht und behandelt keine theoretischen Hintergründe. Diese werden in einer Vielzahl von anderen Dokumenten im Internet behandelt.

Für die Richtigkeit der Inhalte dieses Tutorials gebe ich keinerlei Garantie. Der hier gezeigte Weg ist nicht der einzige um ein solches System aufzusetzen, es ist lediglich, der, den ich bevorzuge und bei der [Bestellung einer einfachen Installation](https://blog.r23.de/software/open-source/wordpress/online-business-mit-wordpress-schritt-4-installation/#offer) durchführe.

### **Zuerst die Installation**

Wenn du bei der [WordPress Installaion](https://blog.r23.de/software/open-source/wordpress/online-business-mit-wordpress-schritt-4-installation/#download) die Quellen von meiner Open Source Porjektseite auf <https://github.com/r23/MyOOS/releases>verwendet hast, steht dir das Plugin bereits zur Verfügung. Aktiviere **Yoast SEO** unter Plugins?Installierte Plugins?Yoast SEO.

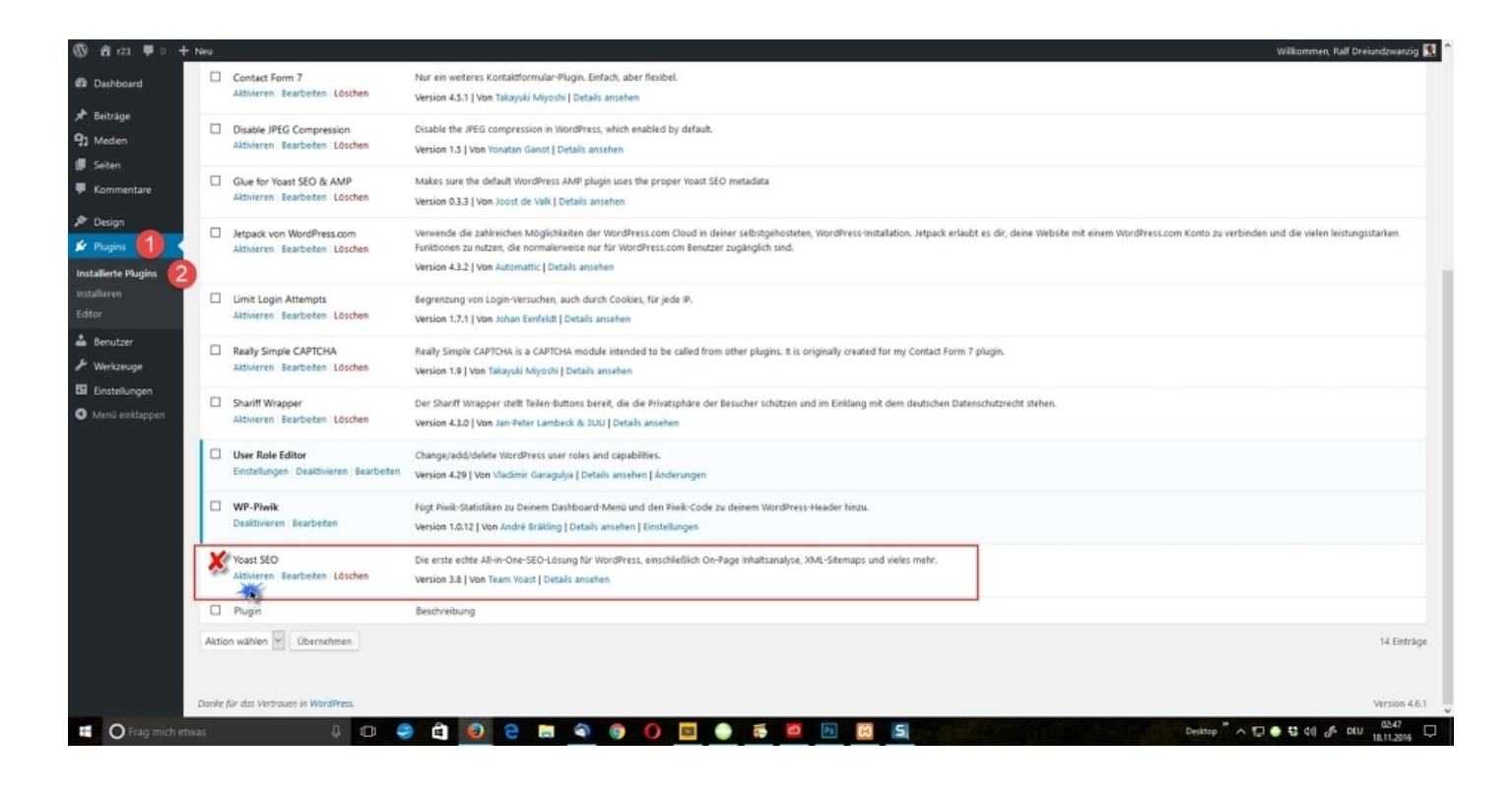

### **Google Search Console**

Google Search Console (bis zum 20. Mai 2015 Google Webmaster Tools) ist ein Online-Dienst von Google, der bei der Suchmaschinenoptimierung hilft.

Über den Dienst erhält der Webmaster verschiedenen Informationen über die eigene Website. So sieht er unter anderem, welche Websites auf die eigene Domain verlinken, wie viele Zugriffe die Google Webcrawler stellen und ob Probleme beim Crawling durch den Googlebot festgestellt wurden. Für die nächsten Schritte ist eine Anmeldung an [Google Search Console](https://www.google.com/webmasters/tools/home?hl=de) notwendig.

Anleitungen [Google Search Console](https://www.google.de/intl/de/webmasters/#?modal_active=none) Google Webmaster Blog <https://webmaster-de.googleblog.com/>

## **Konfigurationsassistent**

Im Reiter: "Allgemein" hast du die Möglichkeit, den Konfigurationsassistent von Yoast SEO zu verwenden. Dieser führt dich in 10 Schritten durch die Konfiguration von Yoast SEO. Damit ersparst du dir tiefgreifendere Einstellungen und hast im Handumdrehen Yoast SEO eingestellt. Gerade für Anfänger ist dieser Weg der Konfiguration besonders interessant.

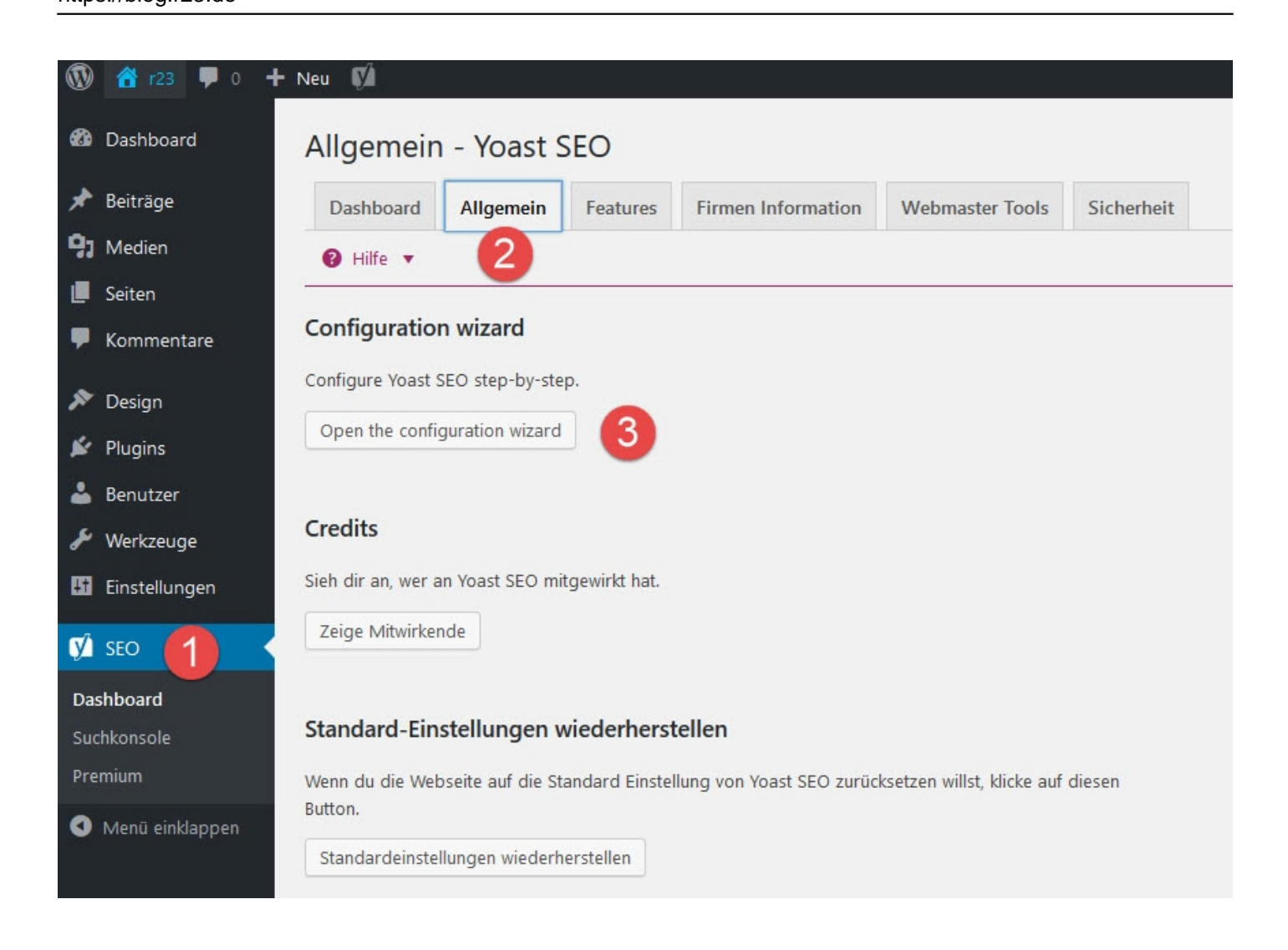

### **Firmen-Informationen**

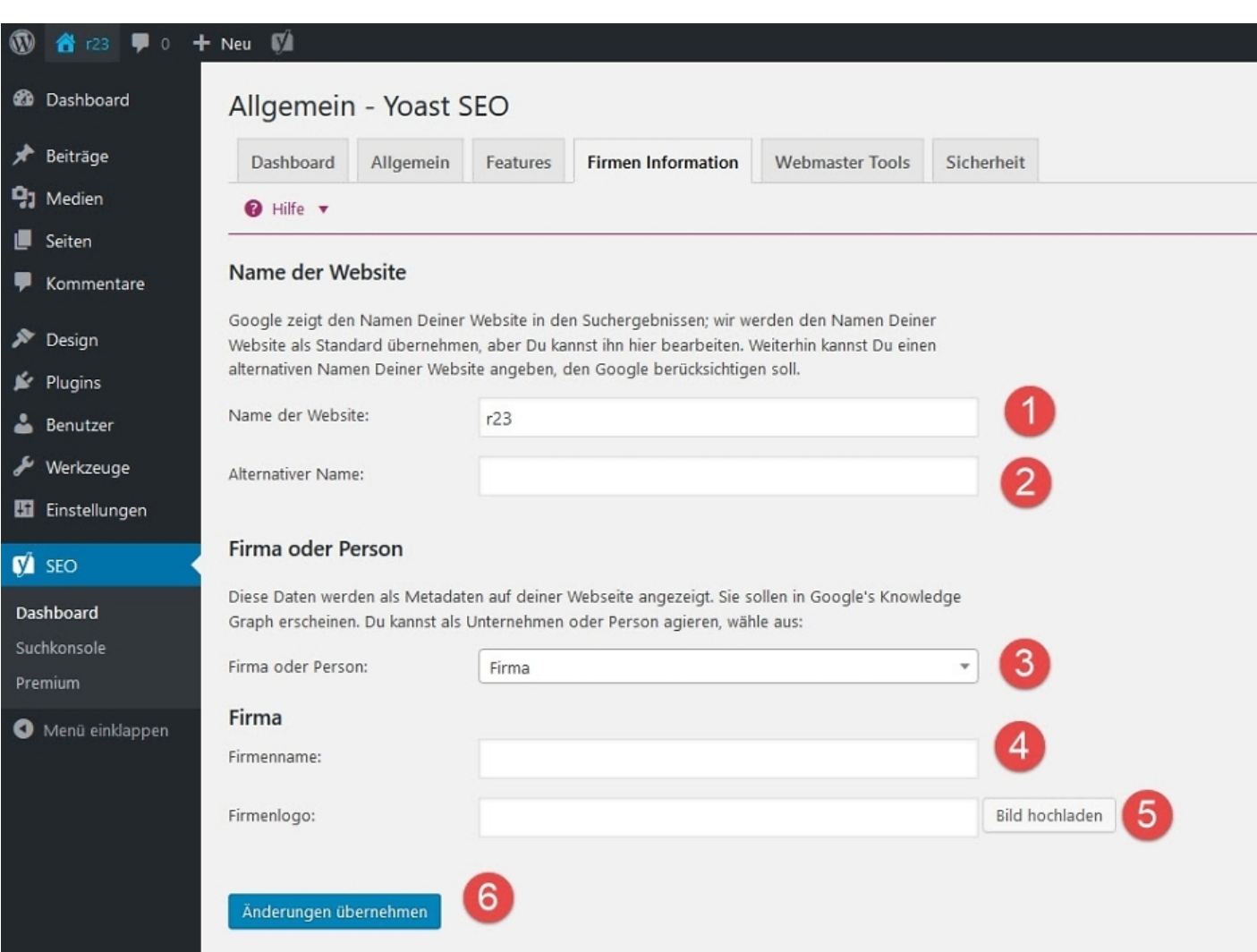

Trage deinen Firmennamen ein und denke daran, in irgendeiner Form deinen Standort einzubauen, sofern dieser für dein Unternehmen wichtig ist. Das ist zum Beispiel bei lokalen Dienstleistern der Fall. Bei Deinem Firmenlogo empfehle ich dir eine Bildgröße von mindestens 512x512px.

### **Webmaster Tools Verifizierung**

https://blog.r23.de

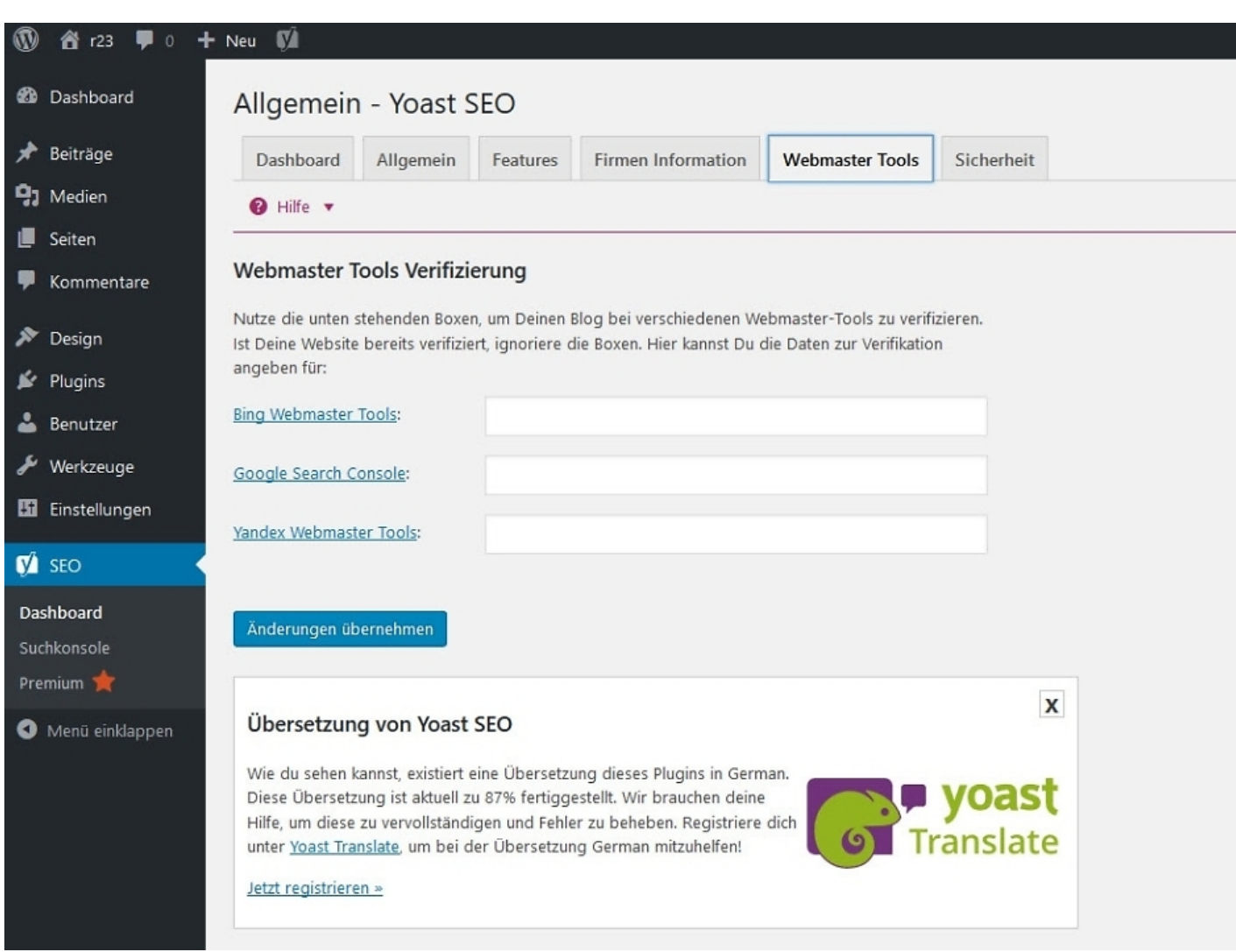

Nutze die unten stehenden Boxen, um Deinen Blog bei verschiedenen Webmaster-Tools zu verifizieren. Ist Deine Website bereits verifiziert, ignoriere die Boxen. Hier kannst Du die Daten zur Verifikation angeben für:

• Bing Webmaster Tools

Google Search Console

Yandex Webmaster Tools

### **Sicherheits-Einstellungen**

Der erweiterte Bereich der Yoast SEO Metabox ermöglicht dem Benutzer, Beiträge zu deindexieren oder umzuleiten. Solltest du deinen Autoren nicht vertrauen, musst du diesen Schritt überdenken. Standardmäßig können lediglich Administratoren Änderungen vornehmen. Die Aktivierung des Bereichs erlaubt es allen Benutzern, Änderungen vorzunehmen.

#### **Erweiterte Einstellungsseiten**

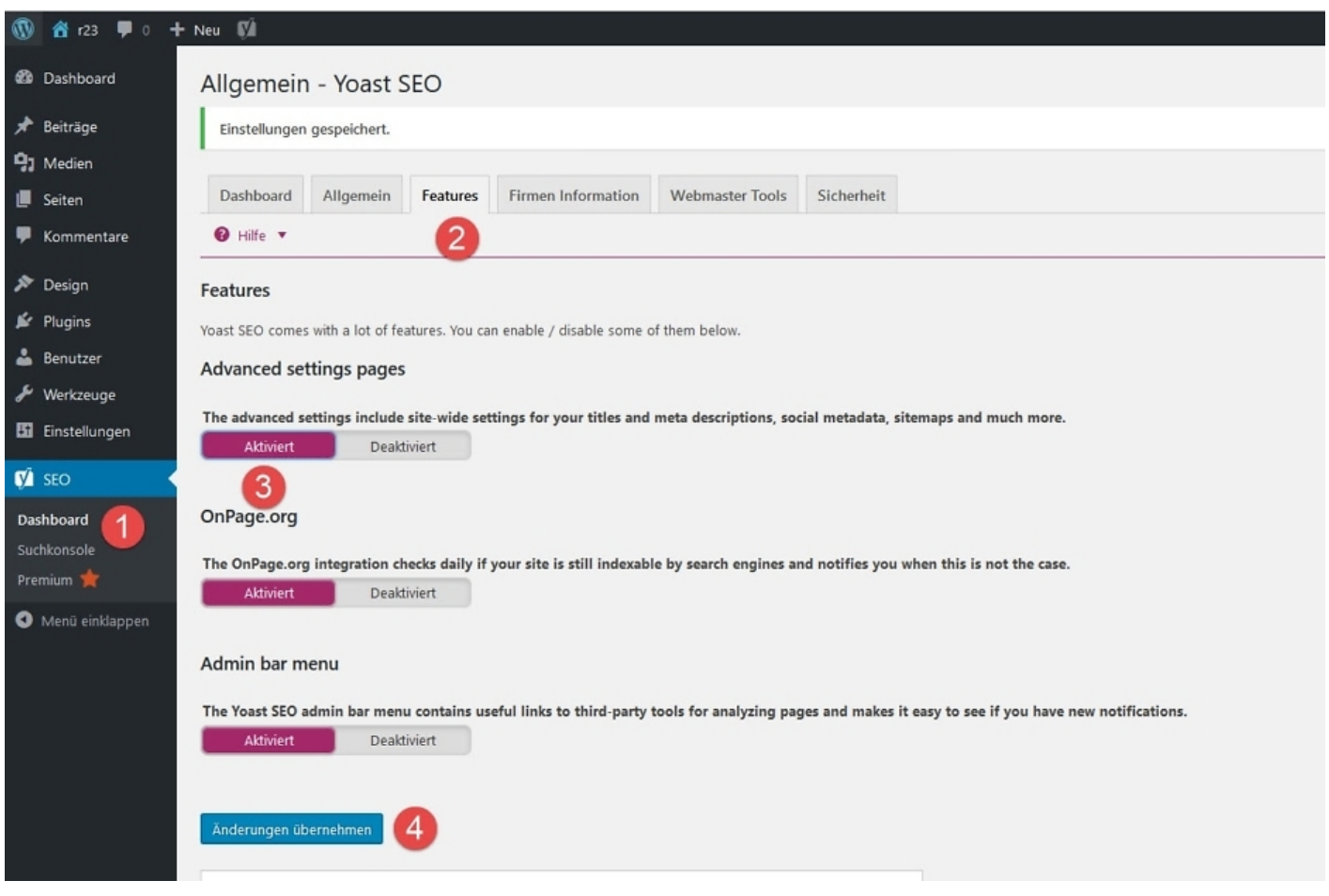

Es gibt die Möglichkeit, einzelne Funktionen zu aktivieren bzw. zu deaktivieren. So kannst Du im Abschnitt: "Advanced settings pages" einstellen, ob Dir die erweiterten Einstellungen des Yoast SEO Plugins zur Verfügung stehen oder nicht. Bei einem Online Business mit WordPress betrachte ich die weiteren Einstellungsseiten für notwendig.

#### **Sitemap**

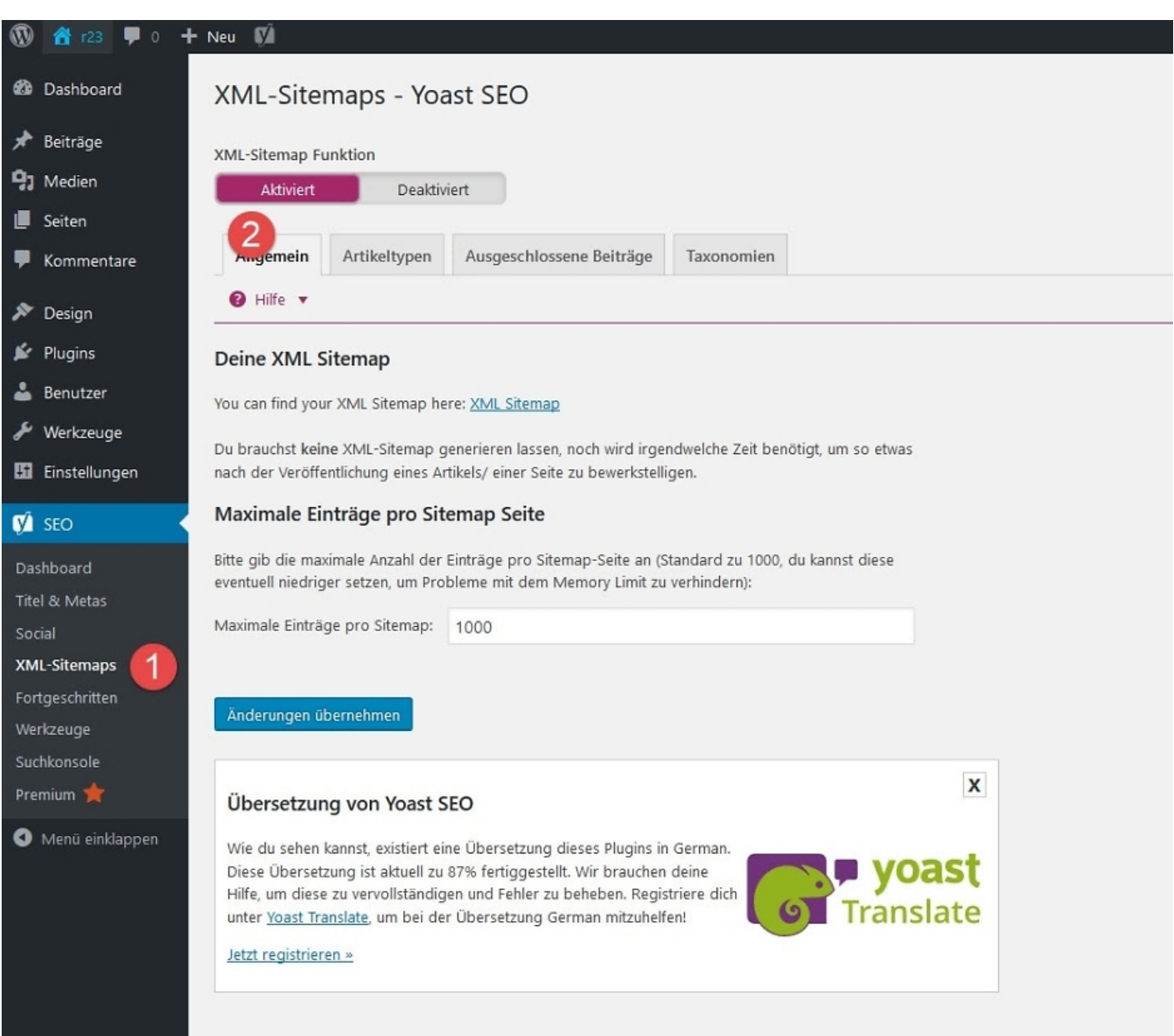

Mit einer XML Sitemap soll erreicht werden, dass die Inhalte Deiner Webseite von Suchmaschinen schneller indexiert werden können.

Wie Du Deinen Blog in den verschiedenen Suchmaschinen eintragen kannst, erklären Dir die Suchmaschinenanbieter ausführlich:

[Wie trage ich meine Sitemap Datein in Google ein?](https://support.google.com/webmasters/answer/183668?hl=de)

Wie füge ich eine Sitemap Datein in Yahoo & Bing ein?

## **So geht es weiter**

Im nächsten Teil meiner Anleitung zu Yoast SEO werde ich **Beiträge optimieren mit dem SEO Plugin von Yoast** erklären. Hier werden wir sehen, wozu man Brotkrümel (Breadcrumps) noch so verwenden kann und wie Du den Zusatz: "Category" (Kategorie) aus den sprechenden Links (Permalinks) Deiner WordPress Webseite entfernen kannst. Außerdem werden uns ein wenig mit der Anpassung unseres RSS Feeds beschäftigen.

(Bild: [Macrovector](https://www.shutterstock.com/g/Macrovector) / [Shutterstock.com\)](http://www.shutterstock.com/editorial)

#### **Verwandeln Sie Ihren Commerce mit AR und 3D-Produktvisualisierung!**

Bei uns geht es um Techniken, die es schaffen, das Produkt zum Erlebnis zu machen. Virtual & Augmented Reality, 360 Grad-Videos, Darstellungen in 3D, virtuelle Showrooms. Die Besucher:innen sollen eintauchen in die Welt des Unternehmens mit immersiven Technologien.

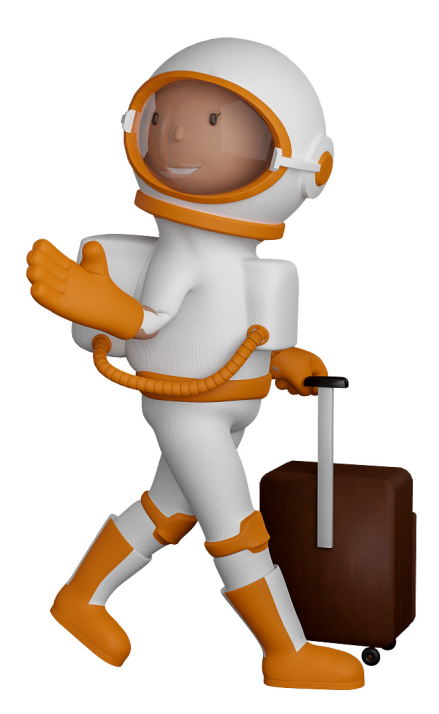

Sie können uns mit der Erstellung von individuellen 3D-Visualisierungen beauftragen. Jeder kann 3D-Visualisierungen bei unserem Kreativservice bestellen - unabhängig davon, ob Sie nur ein einzelnes 3D-Modell benötigen oder viele.

Wir unterstützen Sie bei der Umsetzung Ihres Augmented Reality (AR) oder Virtual Reality (VR) Projektes! Egal ob [Produktfotografie,](https://fantasiestudios.de/) [3D-Scan-Service,](https://blog.r23.de/3-d_modelle_metaverse/3d-scannen-dienstleistung/3d-scan-hole-dir-deinen-3d-inhalt-gleich-hier/) [3D-Visualisierung](https://blog.r23.de/anfrage/) oder fertige [3D-Modelle](https://blog.r23.de/produkt-kategorie/3d-modelle-online-guenstig-kaufen/) [für AR/VR](https://blog.r23.de/produkt-kategorie/3d-modelle-online-guenstig-kaufen/) – wir beraten Sie persönlich und unverbindlich.

#### **Wo kann ich Anregungen, Lob oder Kritik äußern?**

Ihre Meinung ist uns wichtig! Schreiben Sie uns, was Ihnen in Bezug auf unser Angebot bewegt. [info@r23.de](mailto:info@r23.de)

### **R23 — Ihr Atelier für Virtual Reality und interaktive Markenerlebnisse**

Wünschen Sie ein individuelles Angebot auf Basis Ihrer aktuellen Vorlagen, nutzen Sie einfach unser **[Anfrageformular](https://blog.r23.de/anfrage/)**.

# **Online Business mit WordPress – Schritt 8 = Suchmaschinenoptimierung für mehr Kunden & Umsatz**

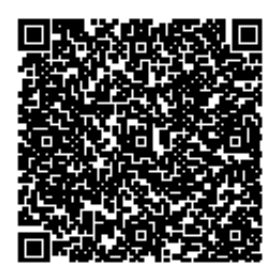

[https://blog.r23.de/blogging/online-business-mit-wordpress-schritt-8-suchmaschinenoptimierung](https://blog.r23.de/blogging/online-business-mit-wordpress-schritt-8-suchmaschinenoptimierung-fuer-mehr-kunden-umsatz/)[fuer-mehr-kunden-umsatz/](https://blog.r23.de/blogging/online-business-mit-wordpress-schritt-8-suchmaschinenoptimierung-fuer-mehr-kunden-umsatz/)

Besuchen Sie uns auch auf **Facebook** und **Twitter**.

r23 Thüringenstr. 20 58135 Hagen **Deutschland** Telefon: 02331 / 9 23 21 29

E-Mail: info@r23.de

Ust-IdNr.:DE250502477